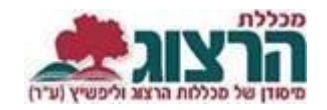

## **כניסה לפורטל סטודנט**

היכנסו לאתר **מכללת הרצוג,**

"בתפריט העליון בחרו "כניסה אישית" ואז "מידע אישי (סטודנטים)

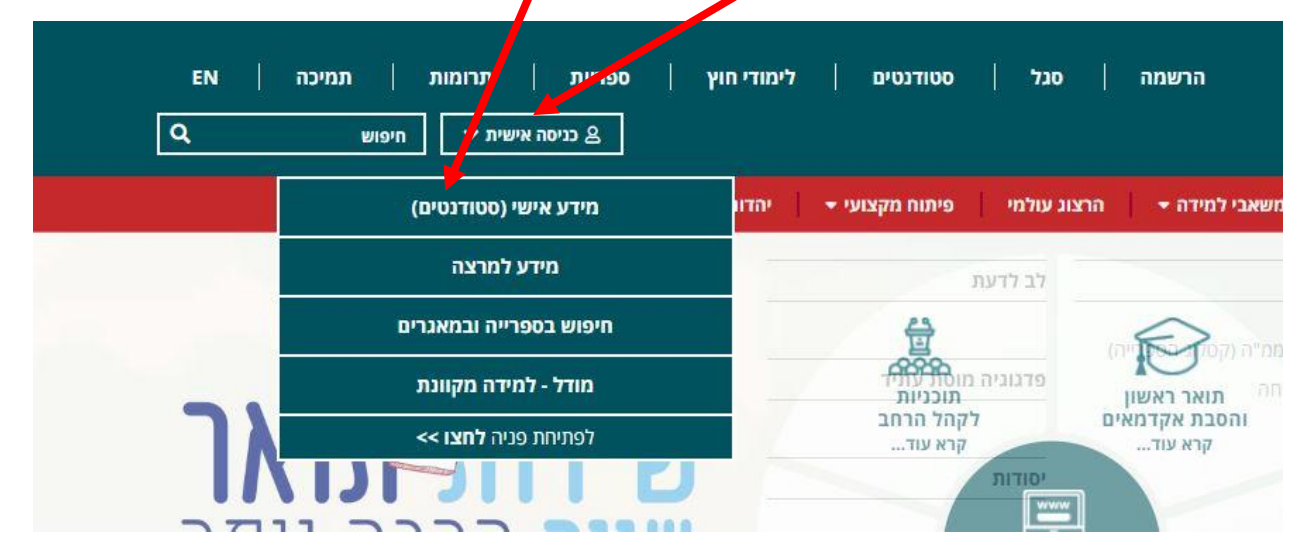

הקלידו את שם המשתמש והסיסמה שלכם

שם המשתמש הוא ת.ז

והסיסמה היא יום וחודש בו נולדתם

)לדוגמא התאריך 10.5 יוקלד ,105

והתאריך 4.3 יוקלד 43(

לסיום לחצו על כפתור "כניסה".

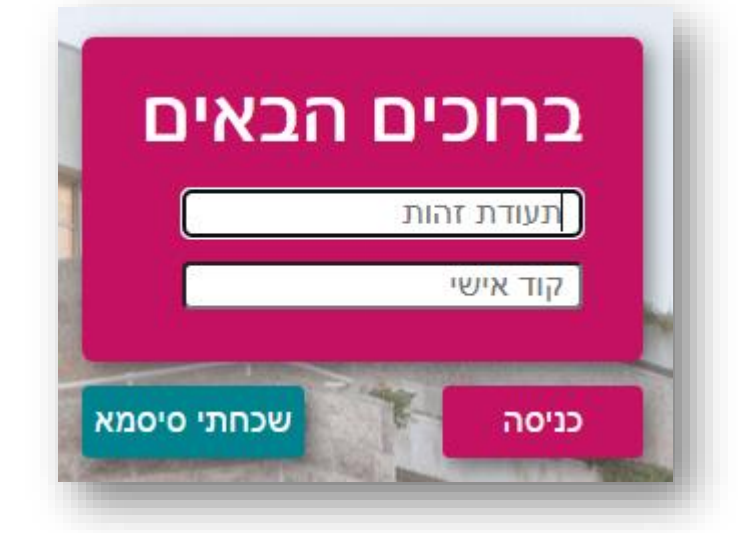

## נתקלתם בבעיה? <u>פתחו קריאה לתמיכה</u>